# 仕訳帳・仕訳データの作成方法(まずは通常通り、売上伝票の登録と入金の登録)

FrontAcePro10 で売上伝票や入金伝票を登録することにより、仕訳帳の作成を行ったり会計ソフト(弥生会計等)の 仕訳伝票へ連動することが可能です。通常通り売上伝票と入金を登録を行うだけで作業はOKです。

# <売上伝票画面>

新規(N)

売上伝票

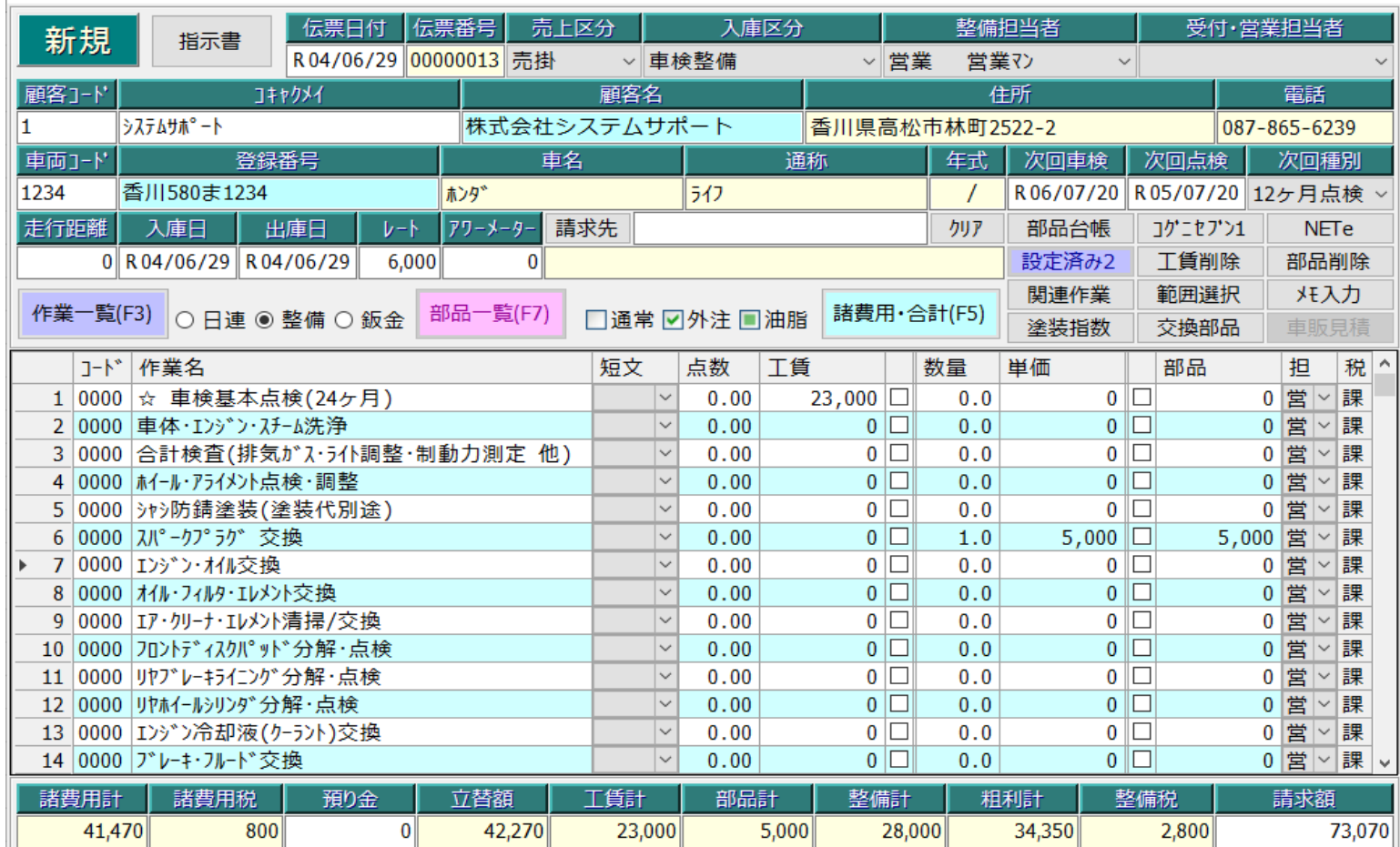

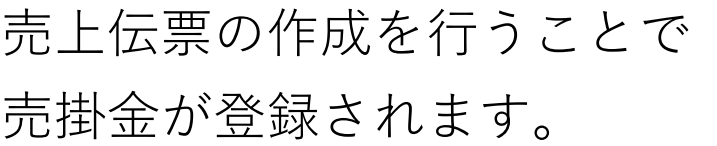

電話

次回種別

**NETe** 部品削除 メモ入力 車販見積

印刷

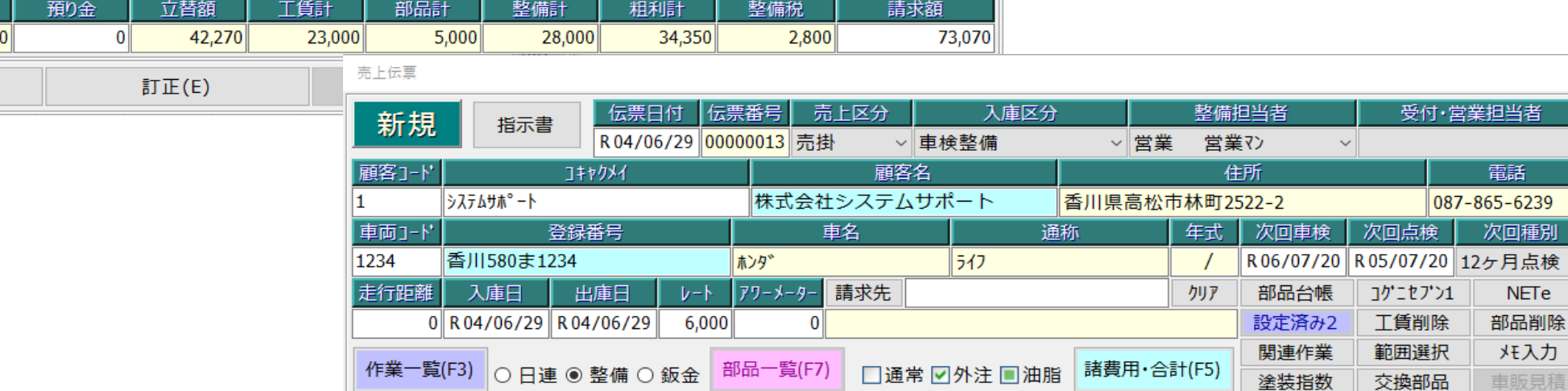

**一金額 原価 消費税** 

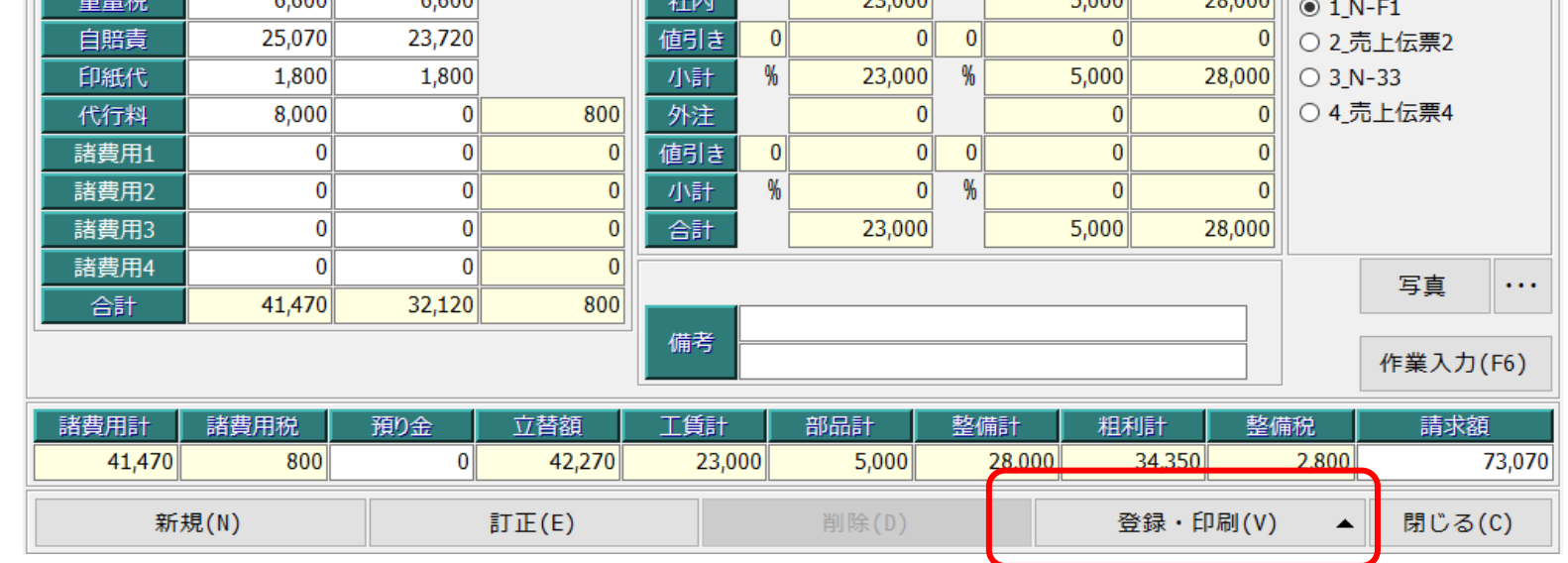

工賃

部品

合計

# <入金伝票画面>

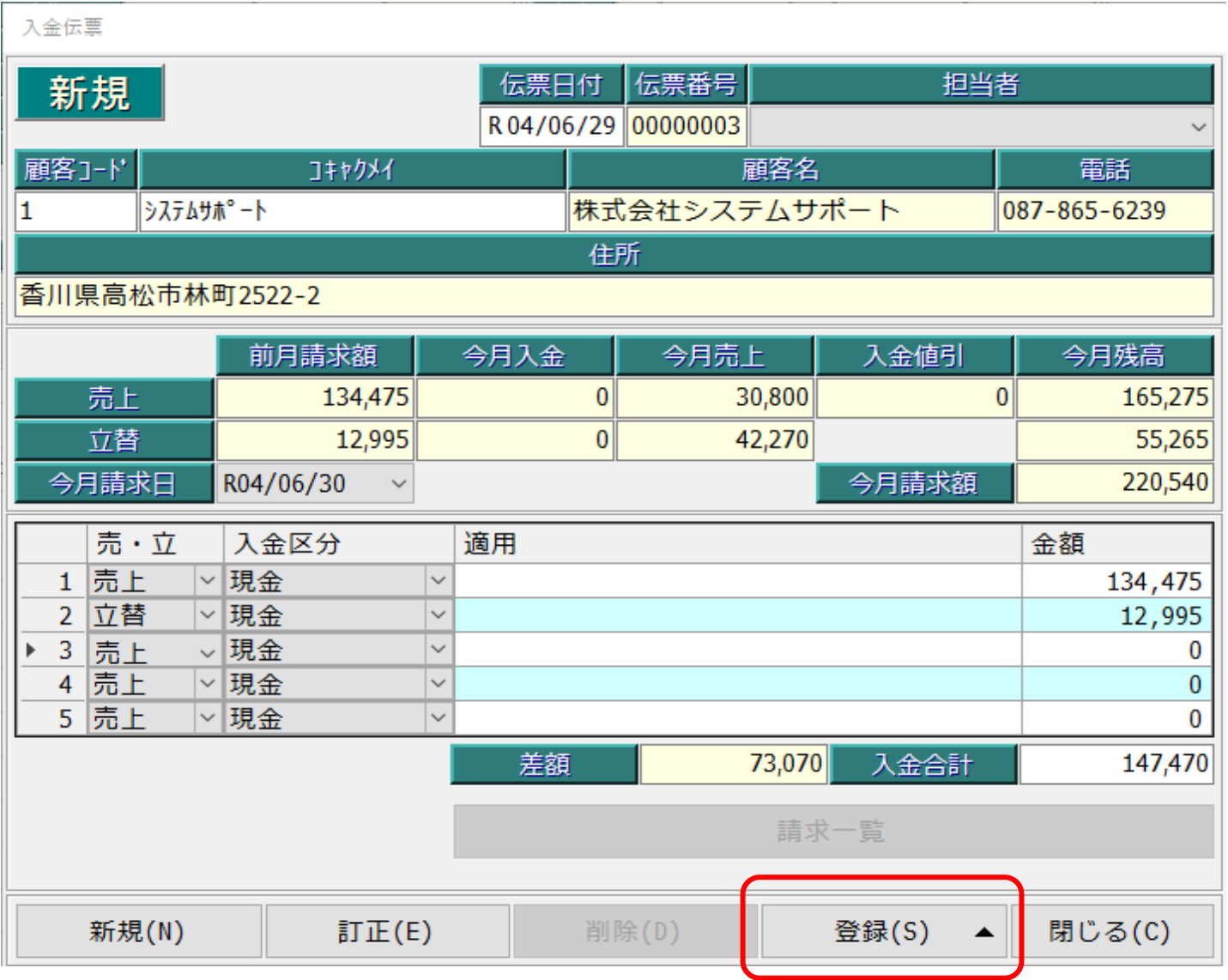

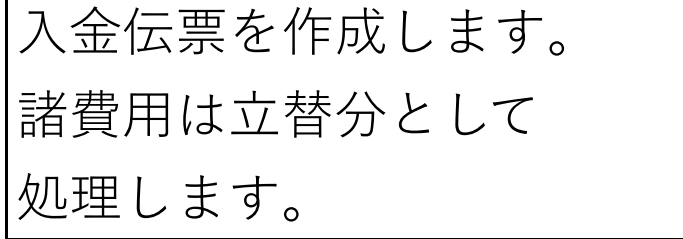

# 仕訳帳・仕訳データの作成方法(仕訳帳・仕訳データーの出力)

# **1.財務会計ファイル出力を実行します。**

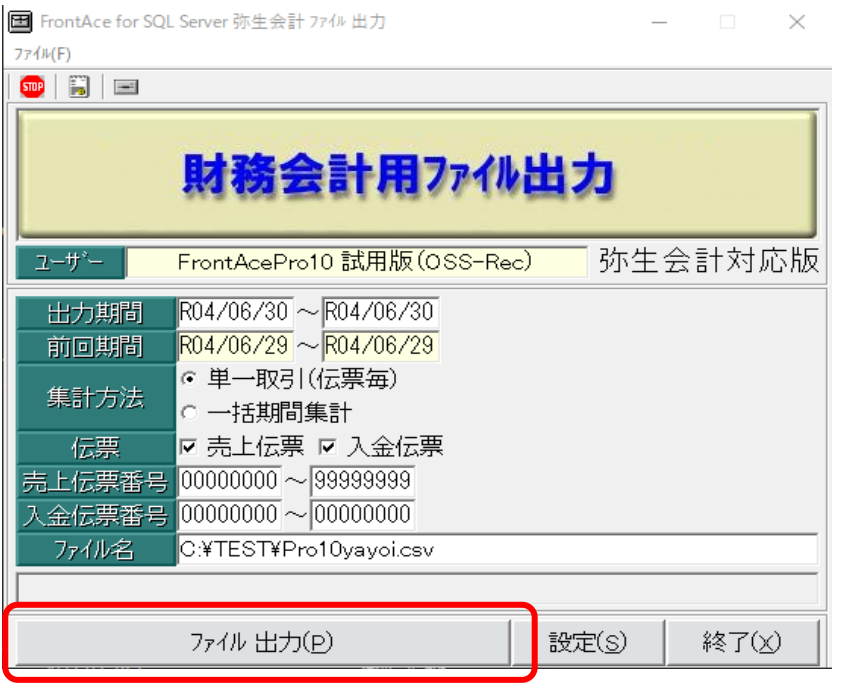

# <会計用データ出力画面> <会計用データ作成、設定画面>

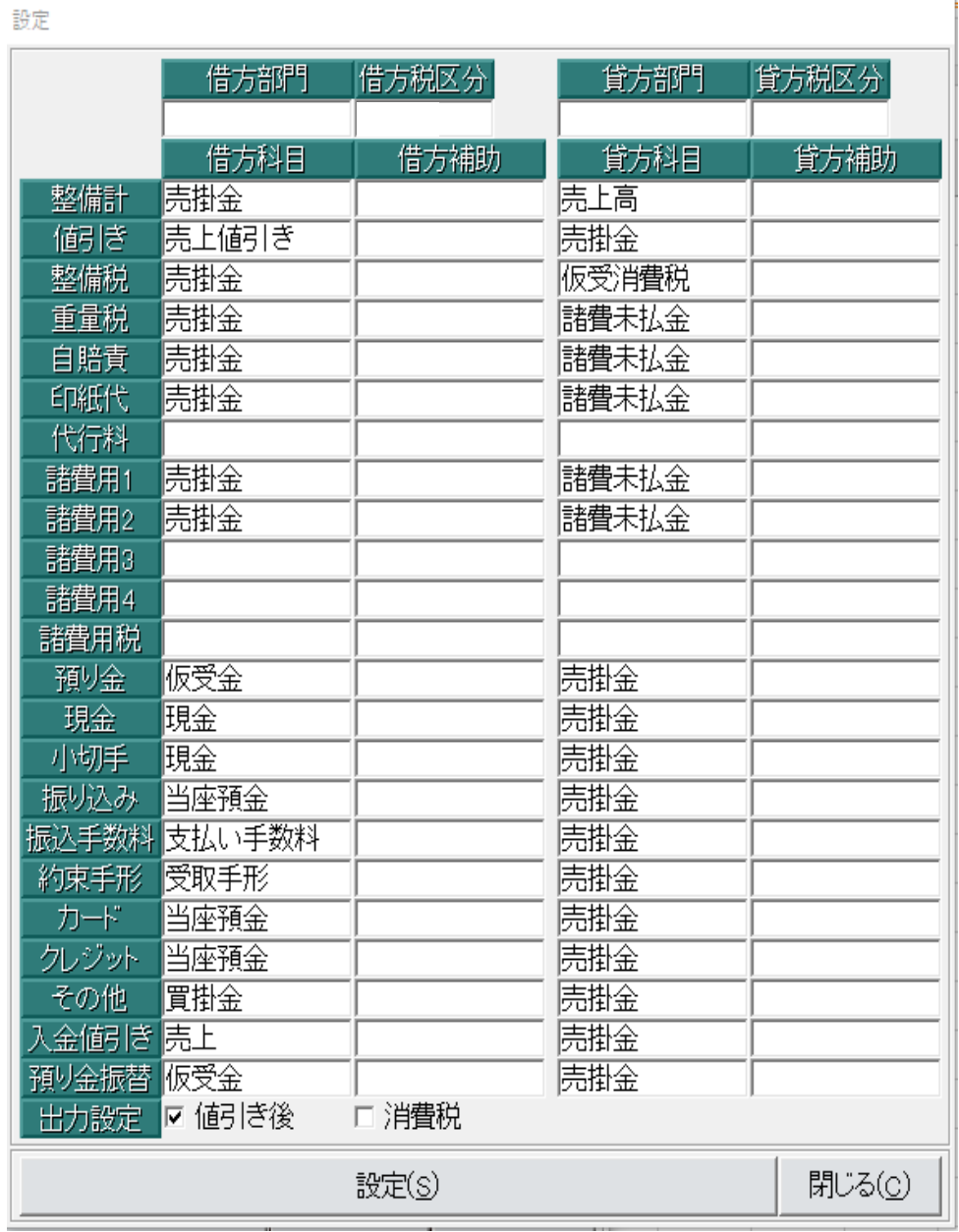

整備代の各項目ごとに 科目を設定することが できます。 各工場様の会計処理に 合わせて設定を行って 下さい。

# **2.ファイル出力をクリックして仕訳帳、仕訳データを出力してください。**

## **<仕訳帳の作成>**

科目設定に基づき仕訳帳を一発作成 することができます。

## POINT

「小規模企業の経理業務を効率化し、 入力の手間を大幅に削減します。」

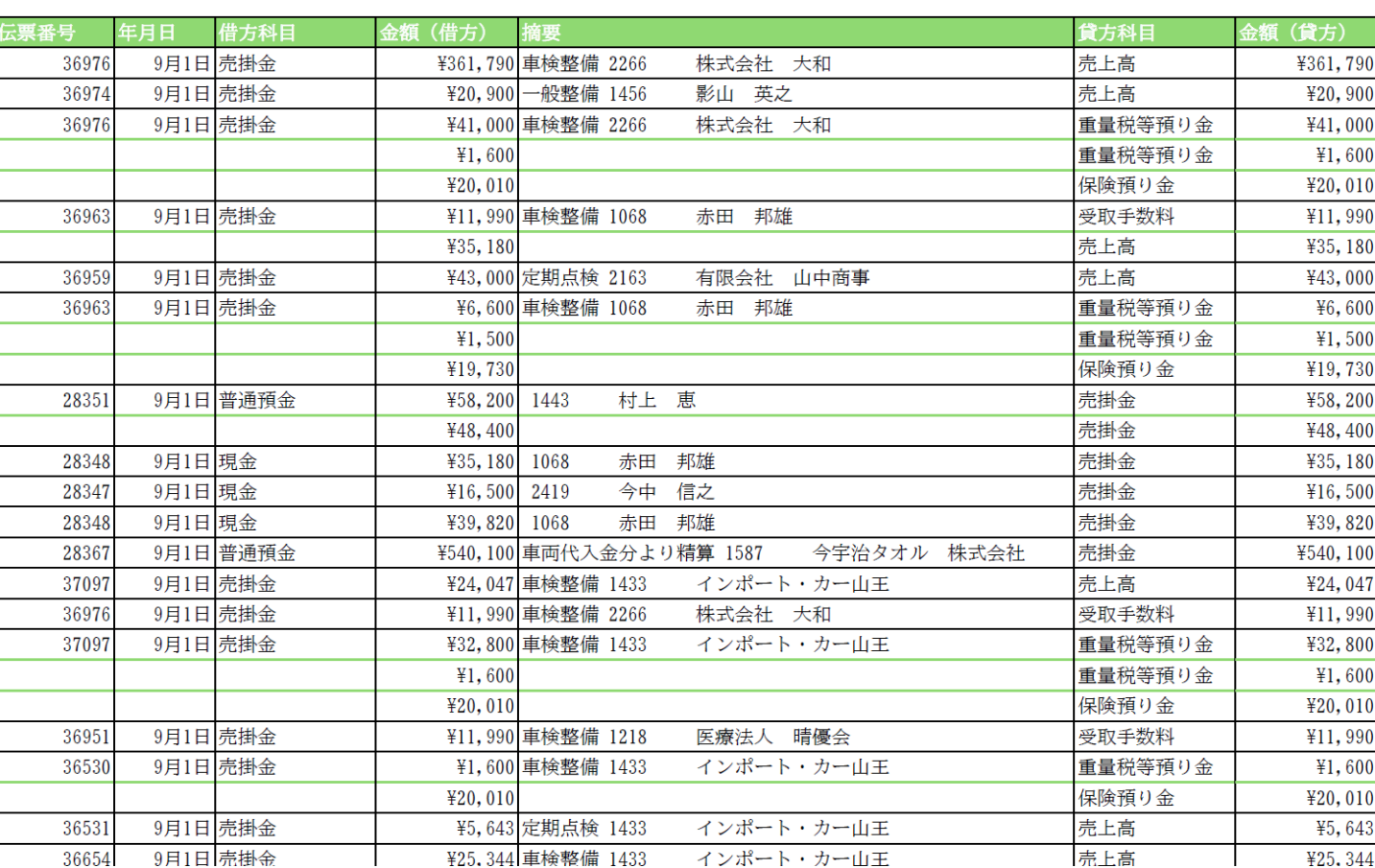

### **<CSV仕訳データの作成も可能>**

会計ソフト側でこのCSVファイルを インポートすることで売上と入金に 関する仕訳伝票が作成できます。

# POINT

「会計ソフトへデーター連携を行え、 入力の2度手間が不要になります。

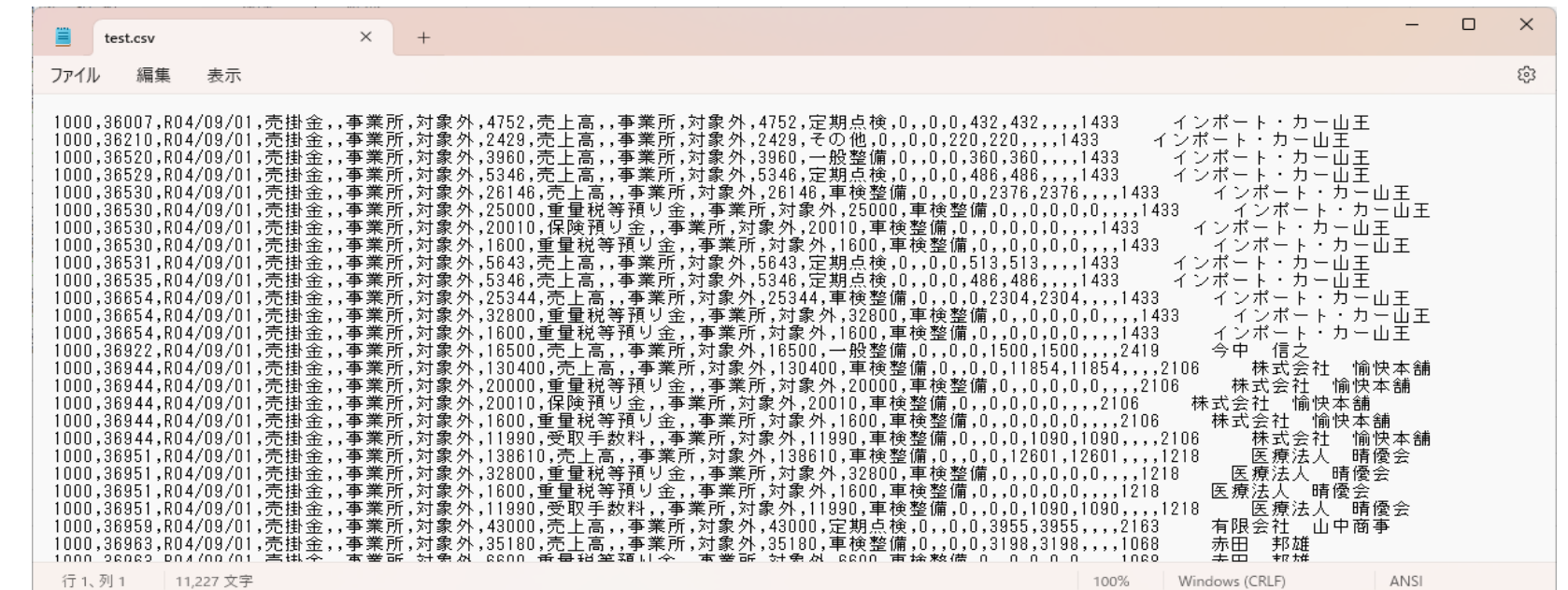

自動車整備業システム

# frontacepro  $SINCE1997 \sim$

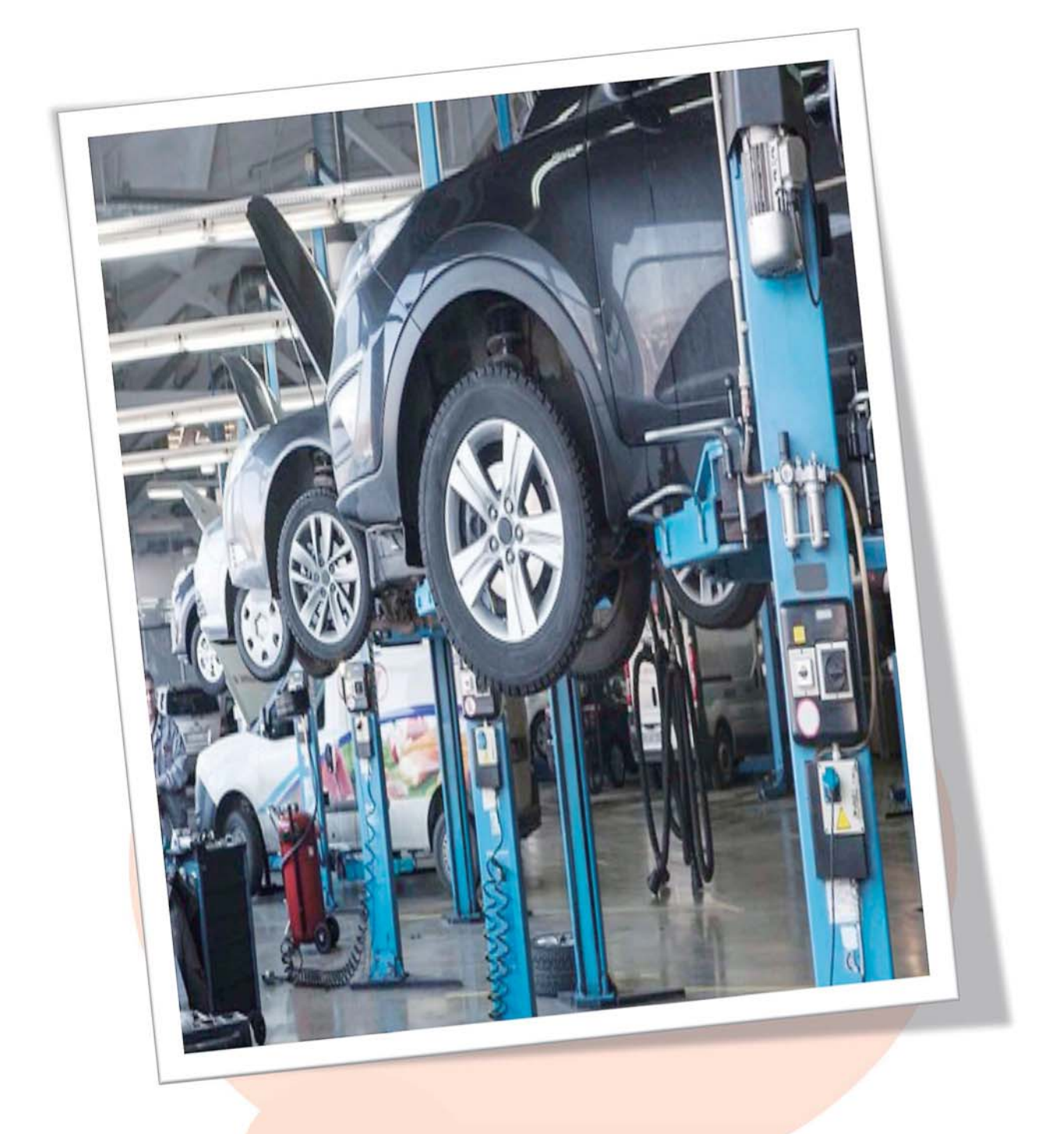

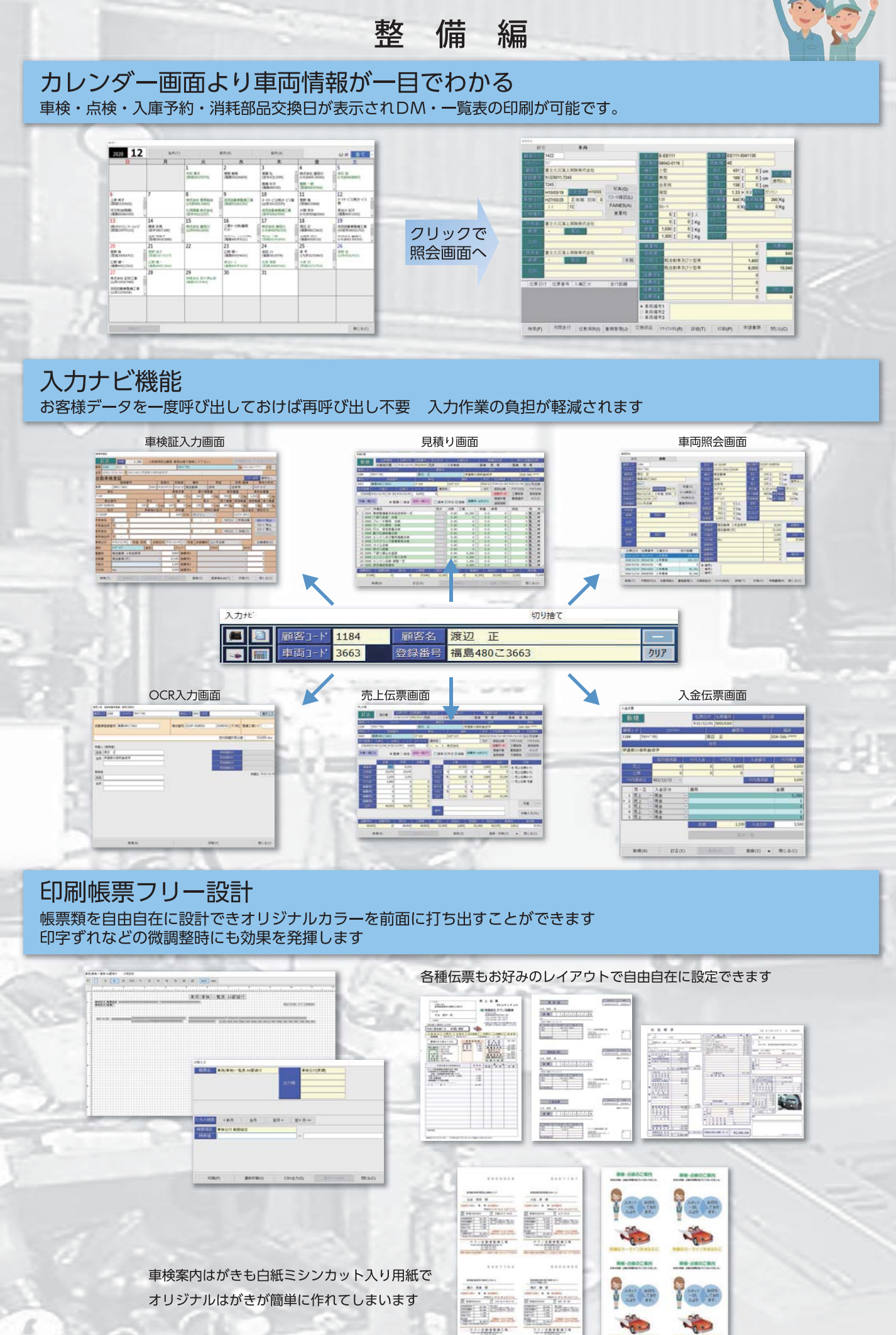

 $12222222$  $72.4888828$ 

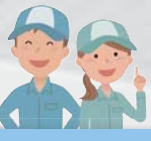

#### Googlemap連動機能

住所入力されていればワンクリックでグーグルマップが表示されます。

#### リコール・FAINES・重量税も随時最新データを確認!!

更新頻度が高いデータ類も随時webで更新確認できるから信頼度抜群!!

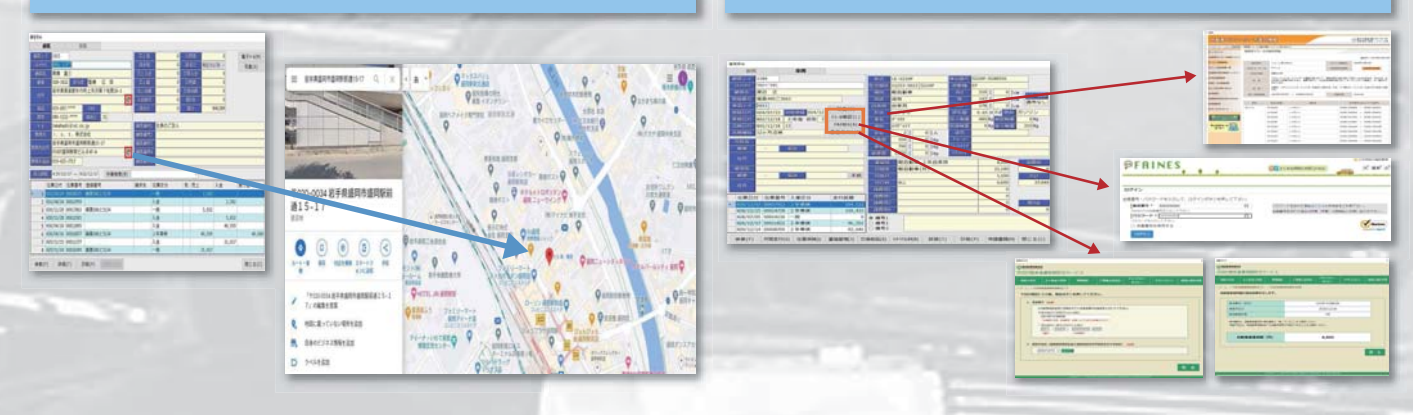

備

編

整

#### 受付管理機能で入庫から出庫までを 一元管理

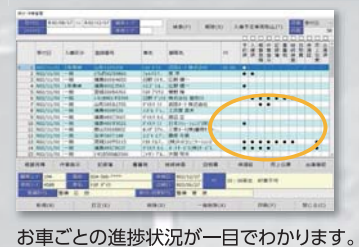

 $\ddot{r}$ 10 Filler. **Bill**:

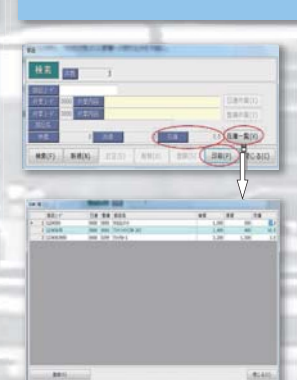

部品在庫管理機能

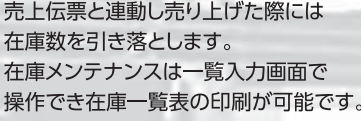

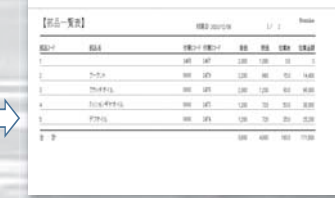

#### 売上伝票ダブル起動!! 入力中保存かけずに新しい伝票の作成が可能です

代車予約管理機能付きで

貸出期間の管理も可能です。

unioziarrae  $-0.1 - 0.1$ **Mark Wall**  $\bullet$ 用带菜菜蔬菜

### 操作画面の大画面化!!

高解像度のモニターにあわせ表示を拡大にすることが可能です

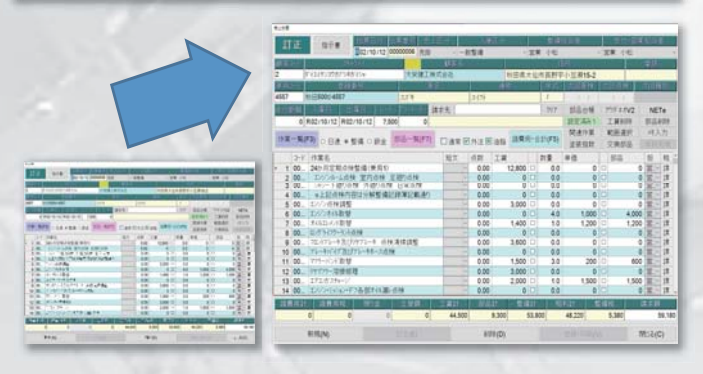

#### 納品書と一緒に画像付き報告書発行 お客さまも納得・安心!!

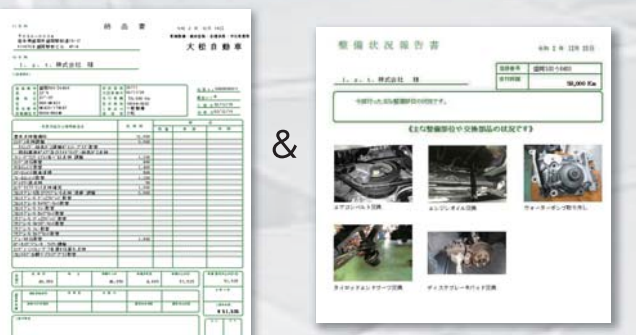

#### QRコード読み取り機能搭載!! 専用スキャナで読み取りすることで入力の手間を省けます

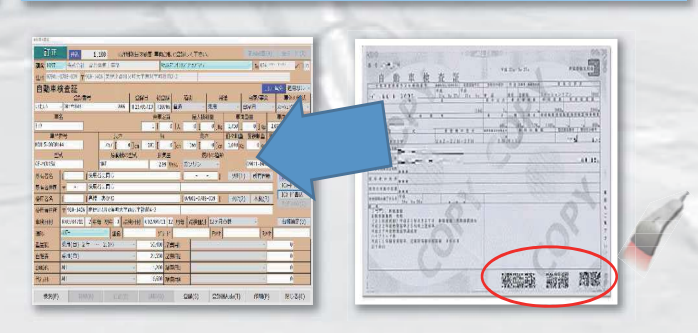

#### 編 整 備

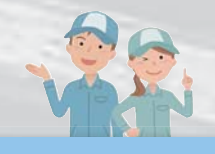

横からお電話だ

#### Fa Oss (フロントエース ワンストップサービス)

車両台帳から呼び出して必要事項入力し情報管理センターヘアップロード! 判定結果が出れば即ダウンロード、 即印字で時間がかかりません。まとめて一括アップロードできるため時間の省略化に寄与できます。

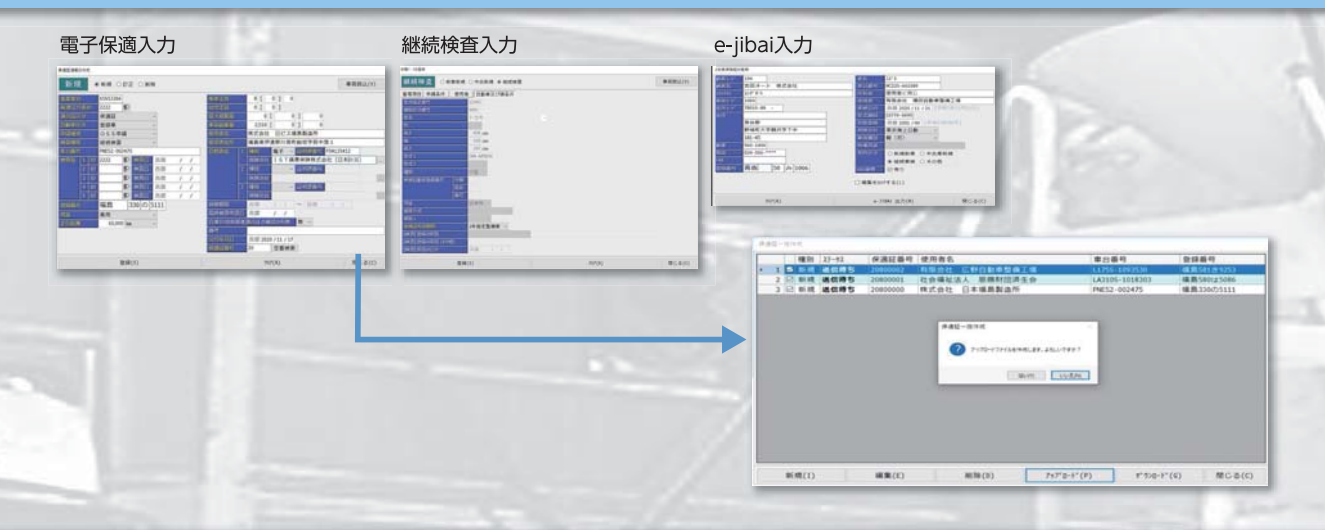

#### クラウドサービスでデータ更新やソフトウェアのバージョンアップ! データベースに最新データが書き込まれていきます

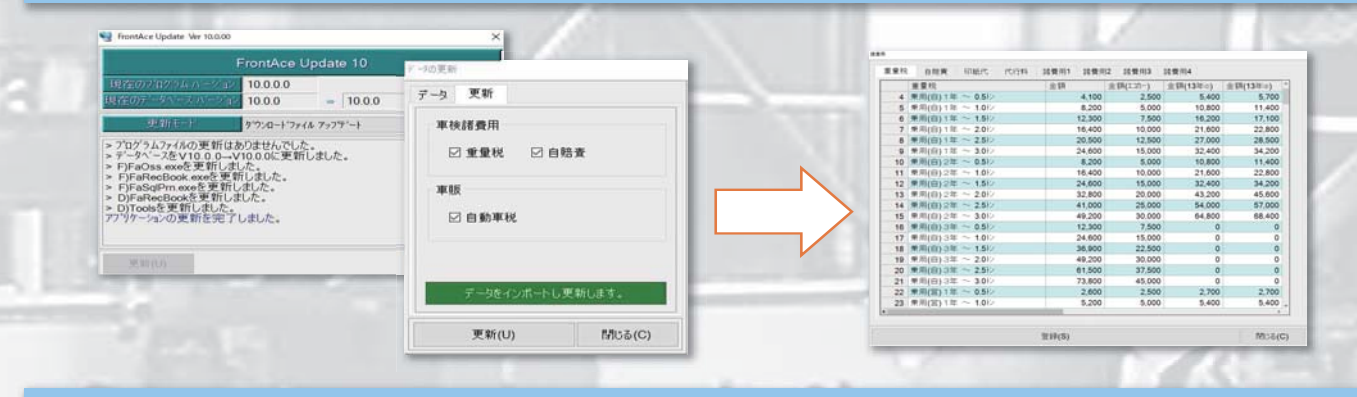

#### CTI機能

NTT光コラボ系の光電話に対応するCTI機能を標準で装備

- ·光用NTTルーターに直接アクセスでき、かつナンバーディスプレイサービスの契約が 必要となります。
- ·顧客台帳上の電話番号、携帯番号、FAX、連絡先電話番号が検索の対象となります。
- ・電話CALLに対応して当該顧客の参照画面がポップアップし、履歴や車両の参照が 可能となります。
- ・電話回線の工事は不要、ルーターの設定が必要となります。

2023年の車検証 ICカード化への対応などすでに準備が進められております

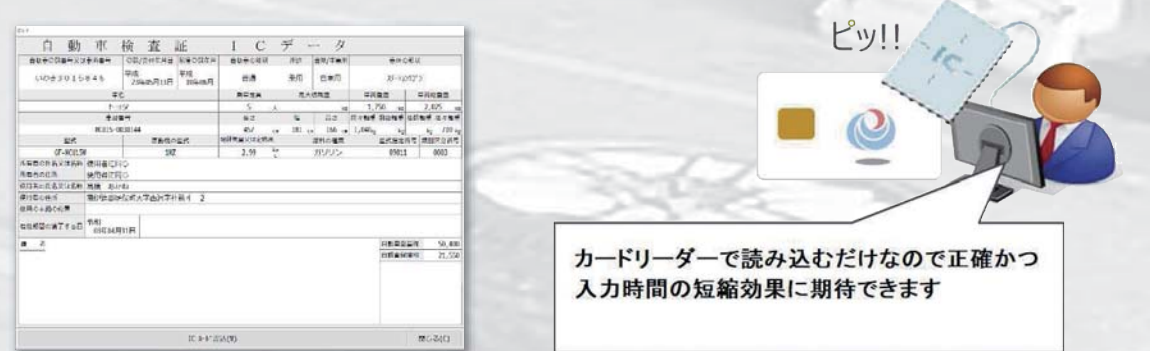

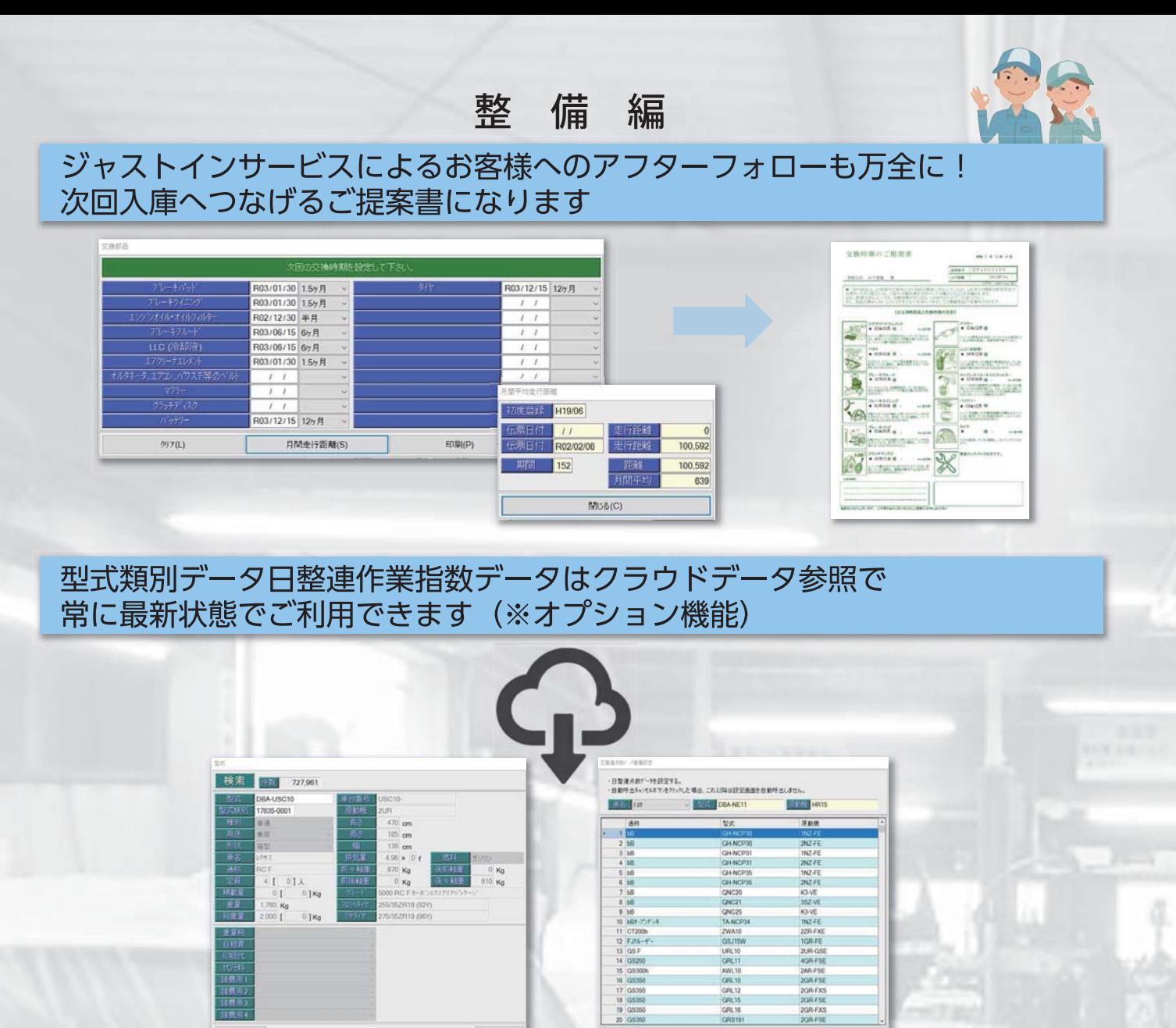

車両販売編

 $MSD(C)$ 

GFL 16<br>GFS19

3.20

2GR-FXS<br>2GR-FSE

**MONO** 

自動呼出もいたんの

代行科<br>諸黄用<br>諸黄用

 $H(\mathbb{R})$ 

仕入れ管理から見積り・注文書発行、売上管理まで車両販売の管理ができます

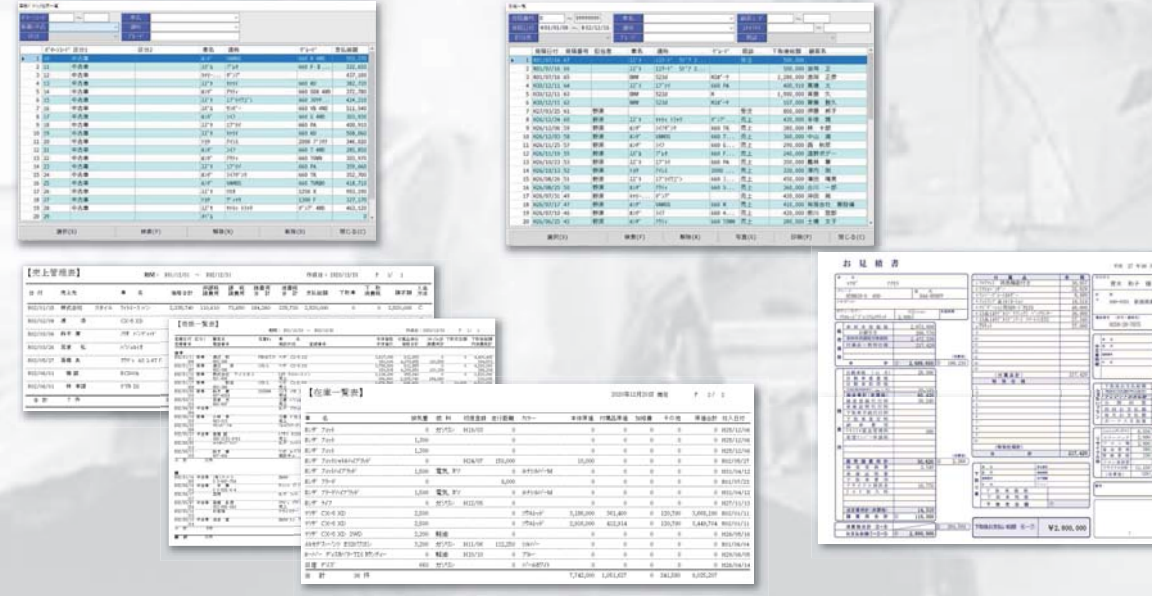

### サポート体制

リモートソフトによる遠隔操作でのサポート体制を構築しております。 (詳細は取扱店にご確認ください)

お客様の画面を見ながらの遠隔サポートが可能です

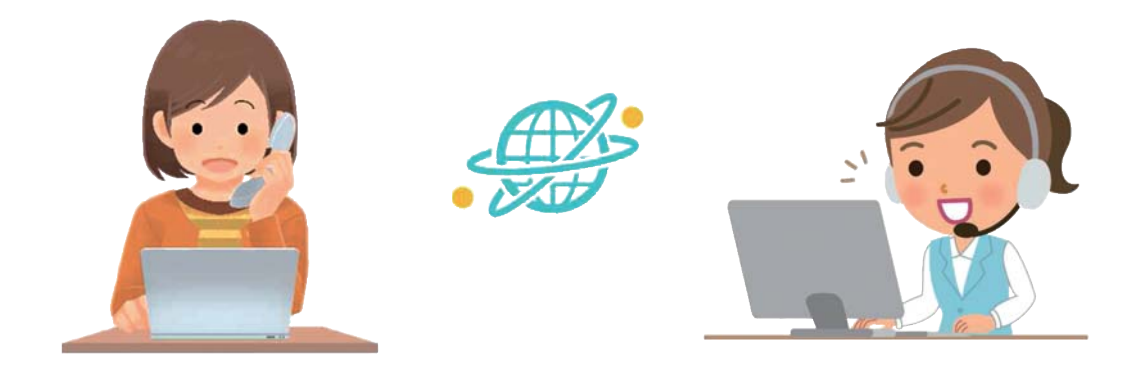

#### システム概要

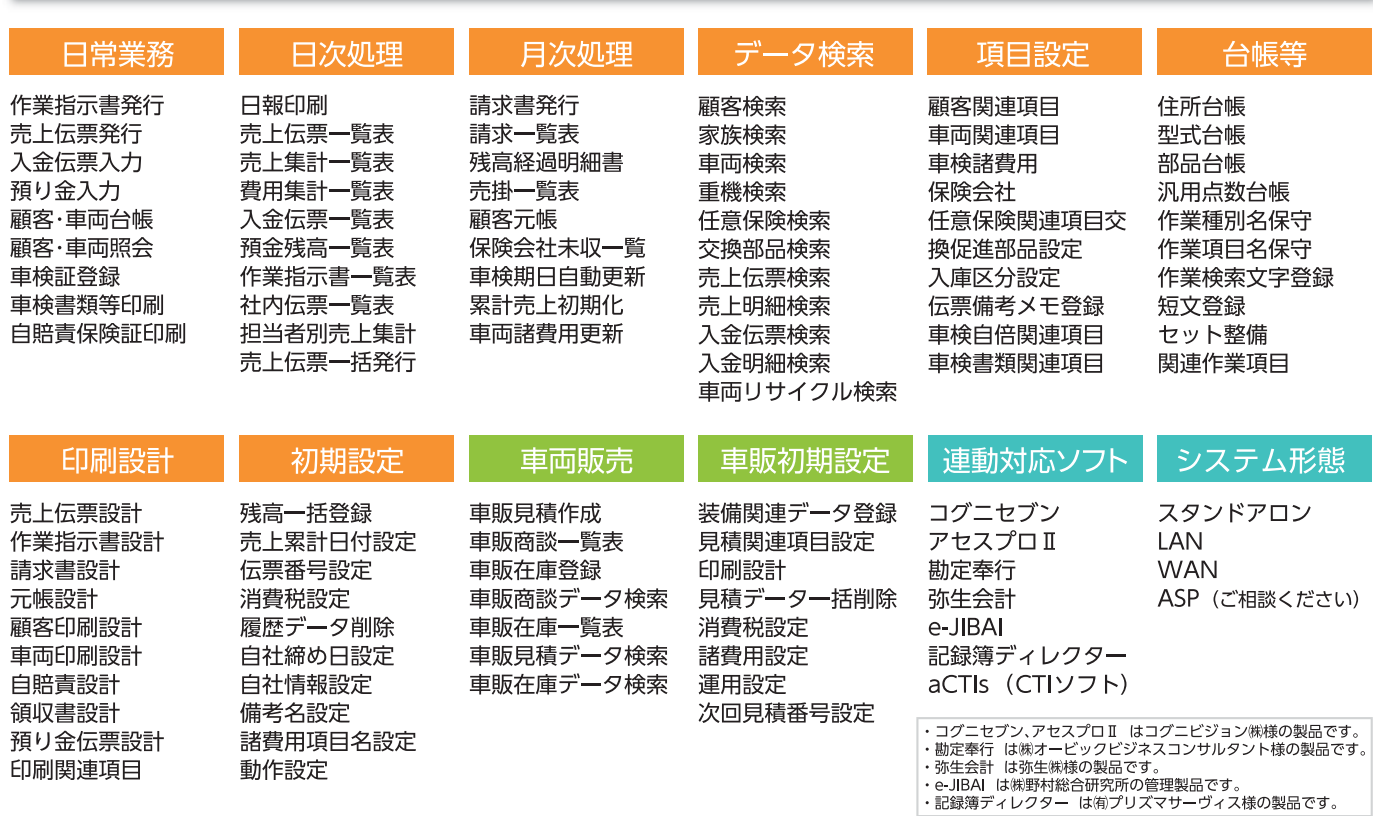

まだまだお伝えしたい機能がたくさんございます。詳しくは最寄りの取扱い販売店へお気軽にお問い合わせください。

開発元 一 /// i. s. t. 株式会社

〒020-0034 岩手県盛岡市盛岡駅前通15-17 4F-A TEL 019-625-7717 FAX 050-3730-2678 https://www.ist.co.jp

# **インボイス対応 FrontAcePro10**

# **のご提案**

1.インボイスの概要

2.FrontAcePro10 のインボイス対応

3.FrontAcePro10 の変更内容

- ① 消費税の端数処理を1回で行うように変更
- ② 請求書に必要な項目を記載する機能を追加
- ③ 下取に関するインボイス対応
- ④ 伝票作成画面の機能追加

資料1.FrontAcePro10 標準の請求書でインボイス対応した例 資料2.インボイス対応の新しい請求書

資料3.FrontAcePro10 標準の請求書で下取がある場合の例

資料4.売上伝票の作成画面のインボイス対応

# **1.インボイスの概要**

10 月 1 日、インボイス制度が開始すると適格請 求書発行事業者から発行された適格請求書がない と仕入税額控除が受けられなくなります。また、 必要な項目を記載していない請求書は適格請求書 としての効力を持ちません。具体的には、適格請 求書には右記の6項目を記載する必要があります。

また、インボイスの要件として、消費税の端数 処理は、1つの伝票において税率毎に1回で行う 必要があります。

#### **【 適格請求書の要件 】**

- ① 適格請求書の発行者の氏名、登録番号
- ② 取引の年月日
- ③ 取引の内容(〇〇の工賃等)
- ④ 税率毎に区分した合計金額と税率
- ⑤ 税率毎に区分した消費税
- ⑥ 交付を受ける者の氏名

# **2.FrontAcePro10 のインボイス対応**

FrontAcePro10 では、以下のようにインボイスへの対応を行います。

#### 【 **今までの FrontAce 】**

**》 消費税の端数処理を複数回行っている**<br>※ ため適格請求書の要件を満たせない ため適格請求書の要件を満たせない

税率毎に区分した合計金額と税率、消費 税額を記載する機能が無いため適格請 × 求書の要件を満たせない

下取についてインボイスに対応した形式  $\mathsf{\mathbf{\mathsf{X}}}$  で伝票に記載する機能が無いので、取 引相手に下取の適格請求書を発行して もらう必要がある(下取について仕入税 額控除を行う場合)

#### 【 **FrontAcePro10 】**

消費税の端数処理を1回で行うので適格請 求書の要件を満たせる 〇

税率毎に区分した合計金額と税率、消費税 額を記載する機能があるので適格請求書 の要件を満たせる 〇

下取についてインボイスに対応した形式で伝 票に記載する機能があるので、取引相手に 下取の適格請求書を発行してもらう必要が ない 〇

# **3.FrontAcePro10 の変更内容**

# **①消費税の端数処理を1回で行うように変更**

### **【 今までの FrontAce 】**

整備消費税と諸費用消費税を別々に端数処理 ×

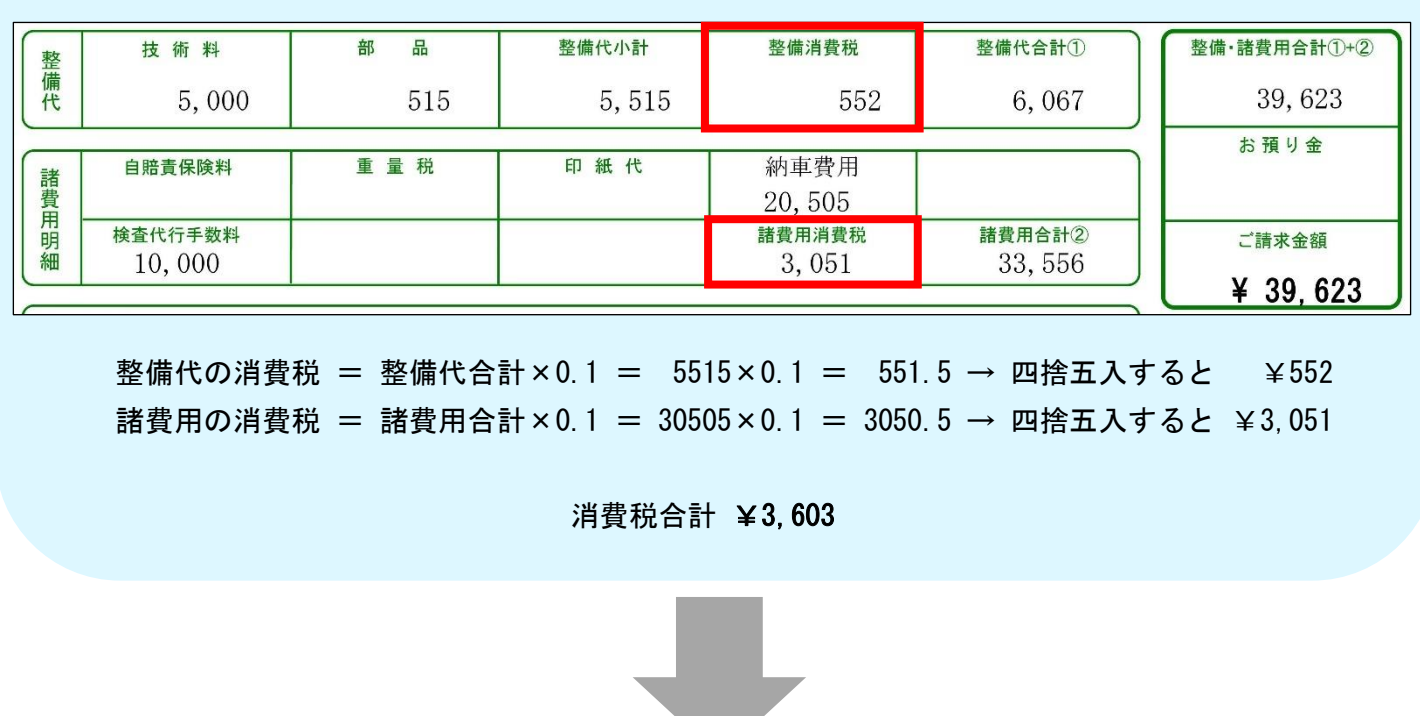

## **【 FrontAcePro10 】**

全部まとめて1回で端数処理 〇

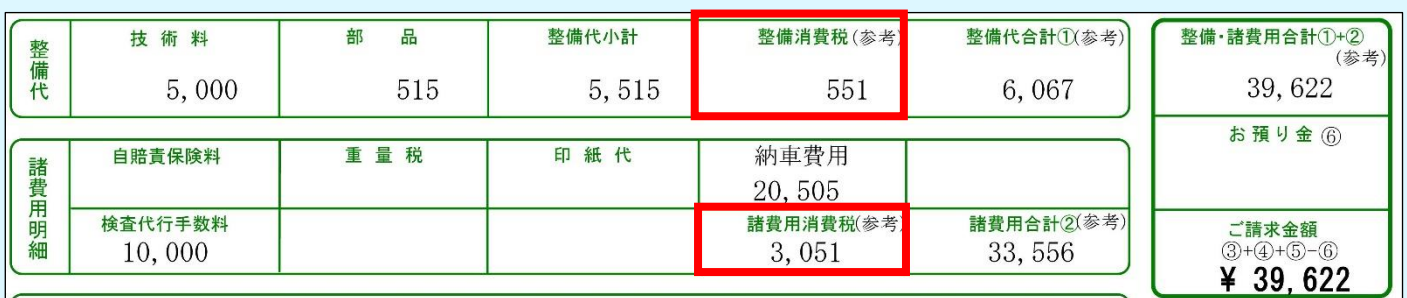

整備と諸費用の消費税 = (整備代合計+諸費用合計)×0.1 = (5515+30505)×0.1 = 3602 → ¥3,602

消費税合計 ¥3,602

# **②請求書に必要な項目を記載する機能を追加**

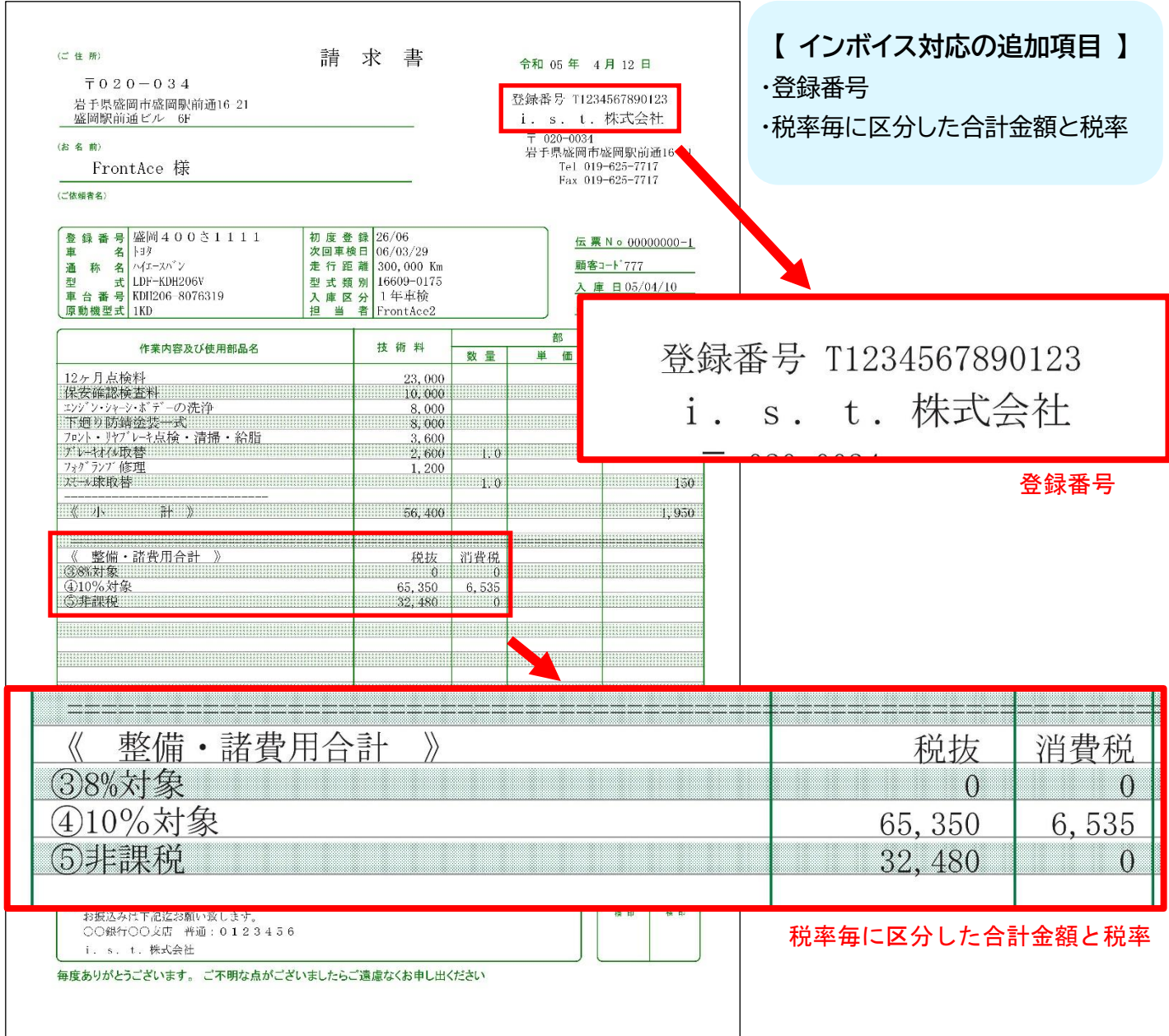

- ※ 請求書全体は「資料1.FrontAcePro10 標準の請求書でインボイス対応した例」と「資料2.イ ンボイス対応の新しい請求書」ご覧下さい。
- ※ 軽減税率への対応につきましては、実装時期は未定です。

## **③下取に関するインボイス対応**

インボイスでは下取を仕入として扱い、下取の取引について適格請求書の要件を満たして記載する ことで、相手方から適格請求書を発行してもらうことを省略することができます。FrontAcePro10では、 新しく追加した入力欄に必要な項目を入力すれば、下取についても適格請求書の要件を満たすことがで きます。その結果、相手方の請求書発行の手間を省き、管理する請求書の枚数を減らすことができます。

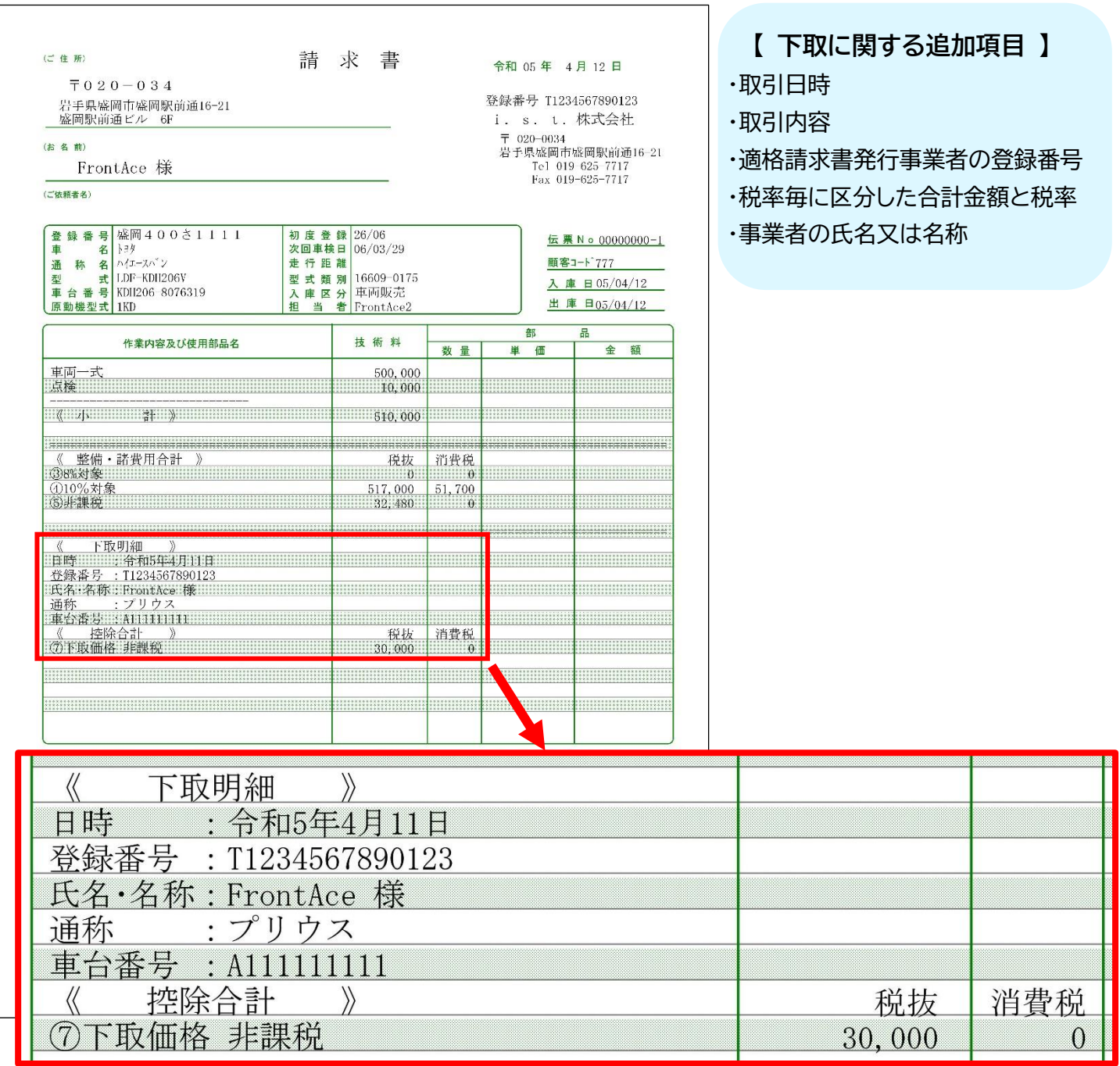

※ 請求書全体は「資料3.FrontAcePro10 標準の請求書で下取がある場合の例」をご覧下さい。

# **④伝票作成画面の機能追加**

諸費用・合計ボタンを押して表示される伝票作成画面に、下記のように下取用の入力欄を追加致します。

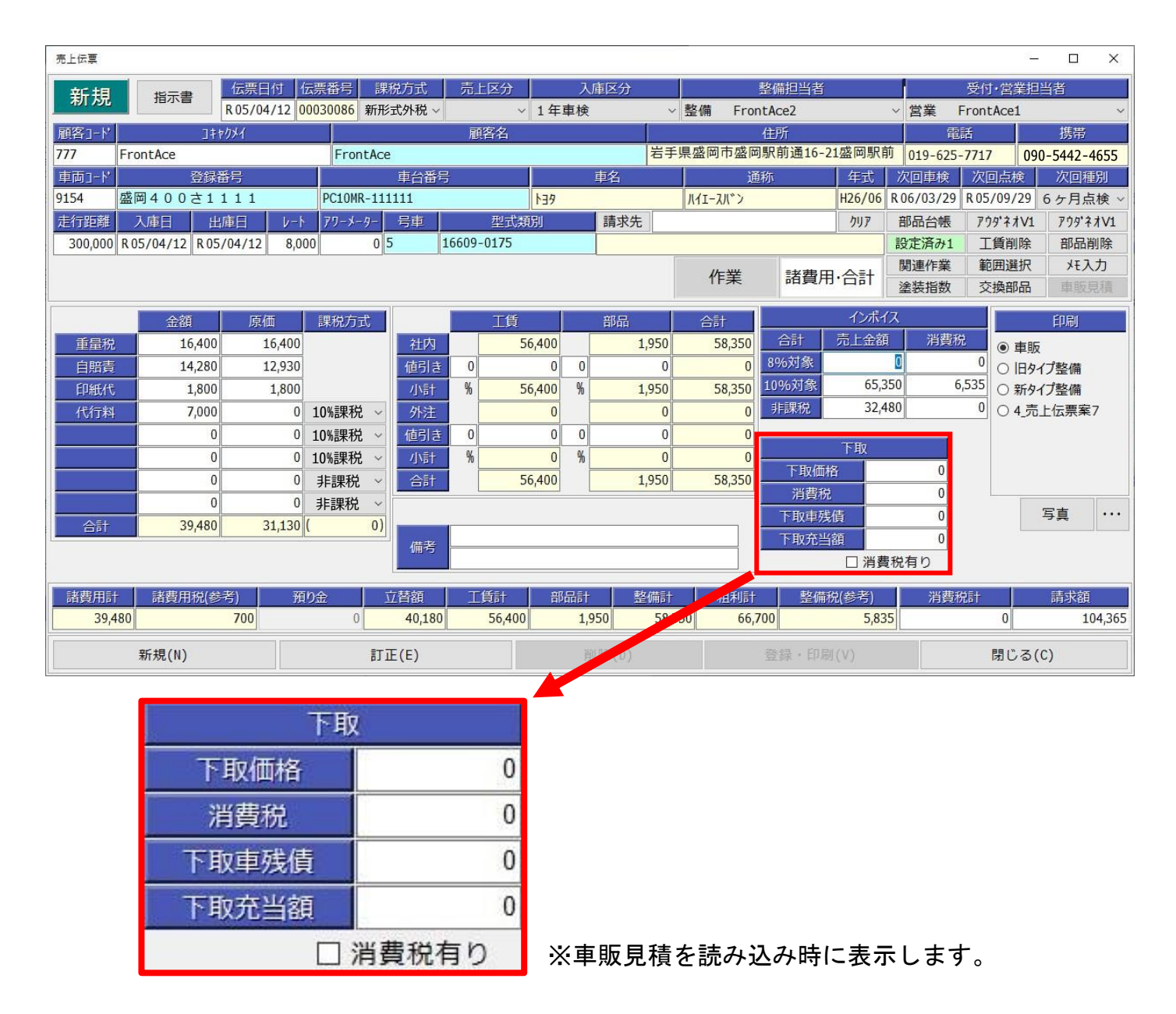

 伝票作成画面は、下取の入力欄の追加を含むインボイス対応の機能追加以外にも画面の最大化機能の 追加等を行い、より使いやすくなります。詳細は、「資料4.売上伝票の作成画面のインボイス対応」を ご覧下さい。

#### **資料1 FrontAcePro10 標準の請求書でインボイス対応した例**

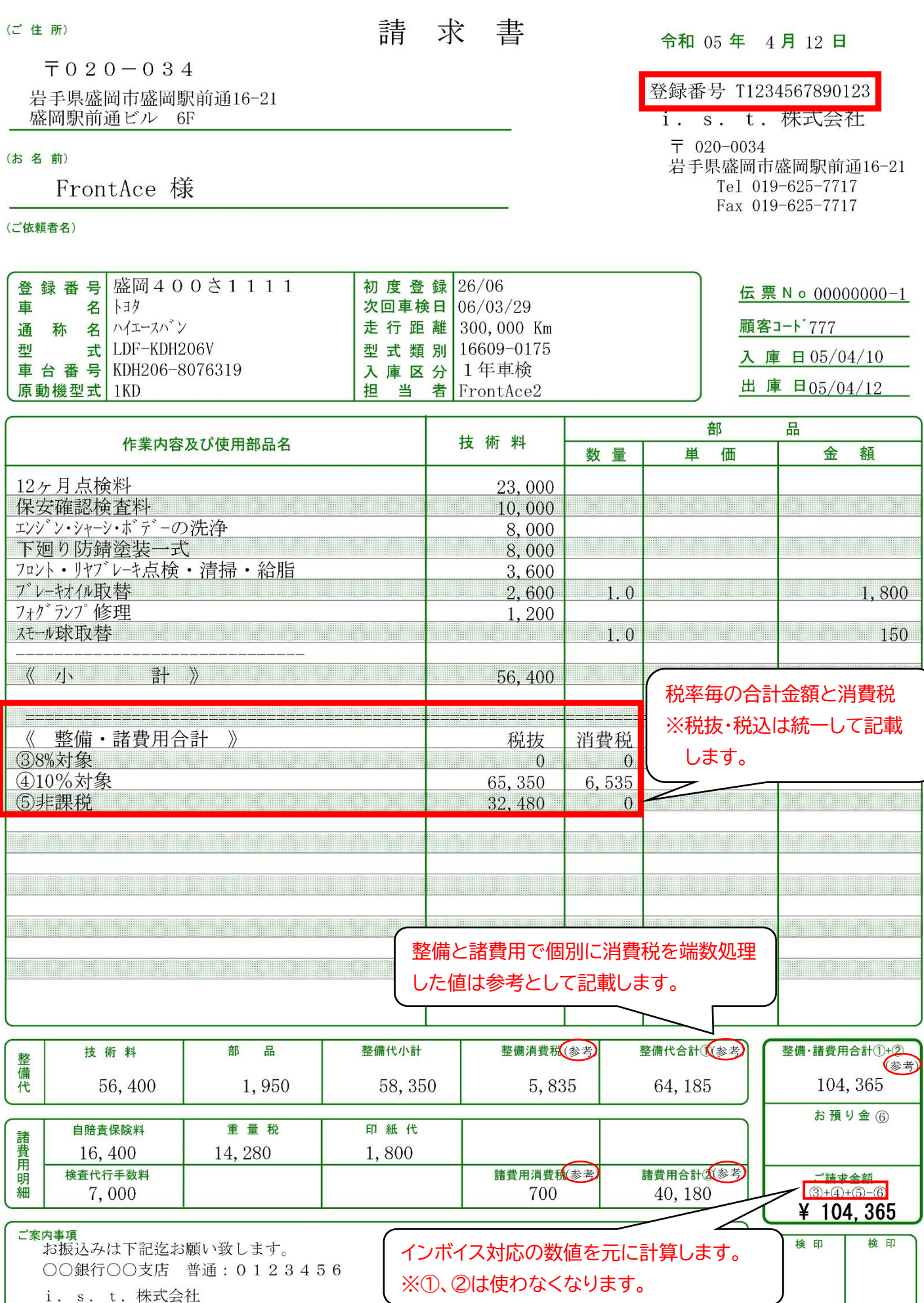

毎度ありがとうございます。 ご不明な点がございましたらご遠慮なくお申し出ください

#### **資料2 インボイス対応の新しい請求書の例**

(ご 住 所)

 $\overline{7}020 - 034$ 岩手県盛岡市盛岡駅前通16-21 盛岡駅前通ビル 6F

(お名前)

FrontAce 様

(ご依頼者名)

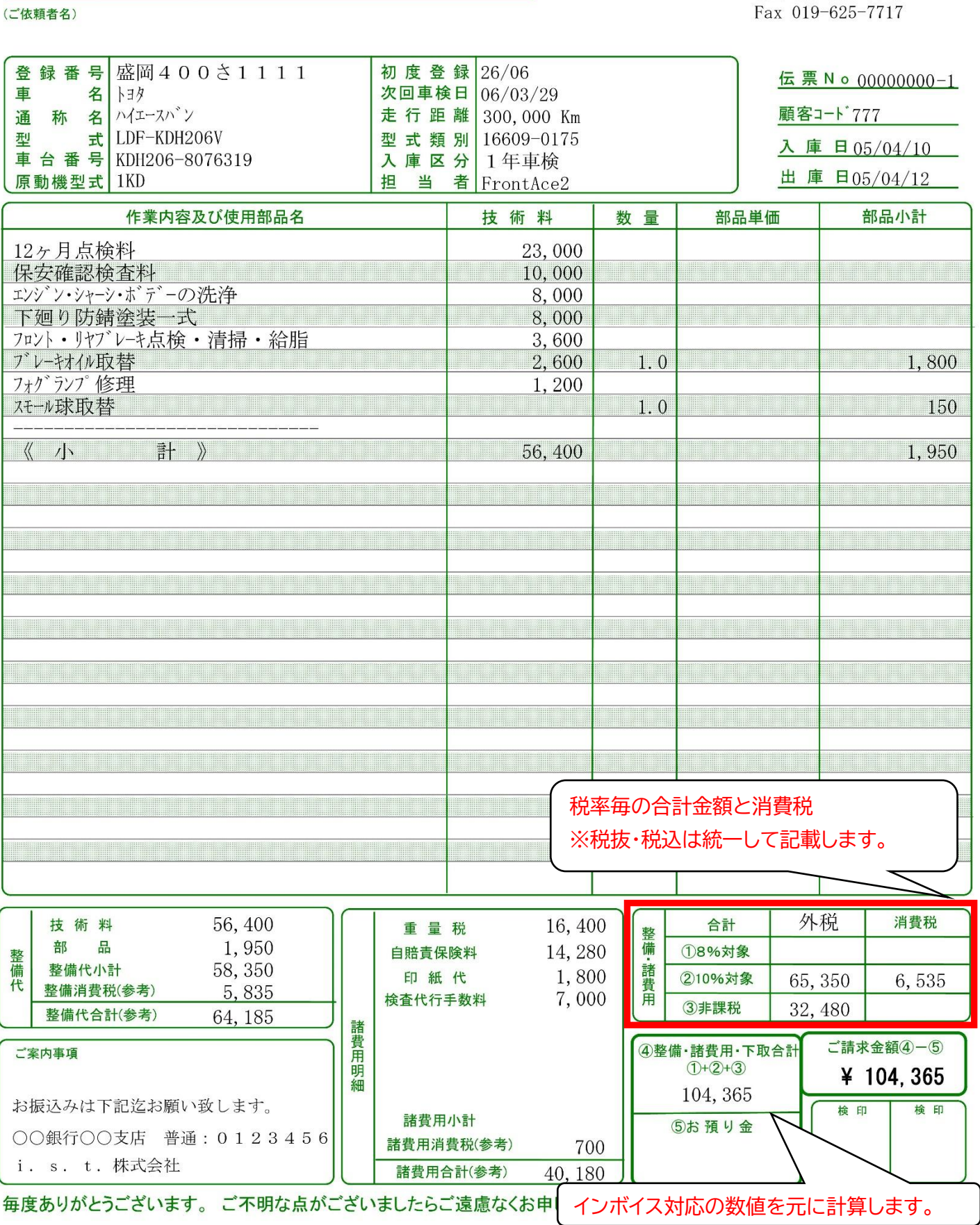

求 書

05 年 4 月 12 日

登録番号 T1234567890123

i. s. t. 株式会社

岩手県盛岡市盛岡駅前通16-21 Tel 019-625-7717

 $\overline{T}$  020-0034

請

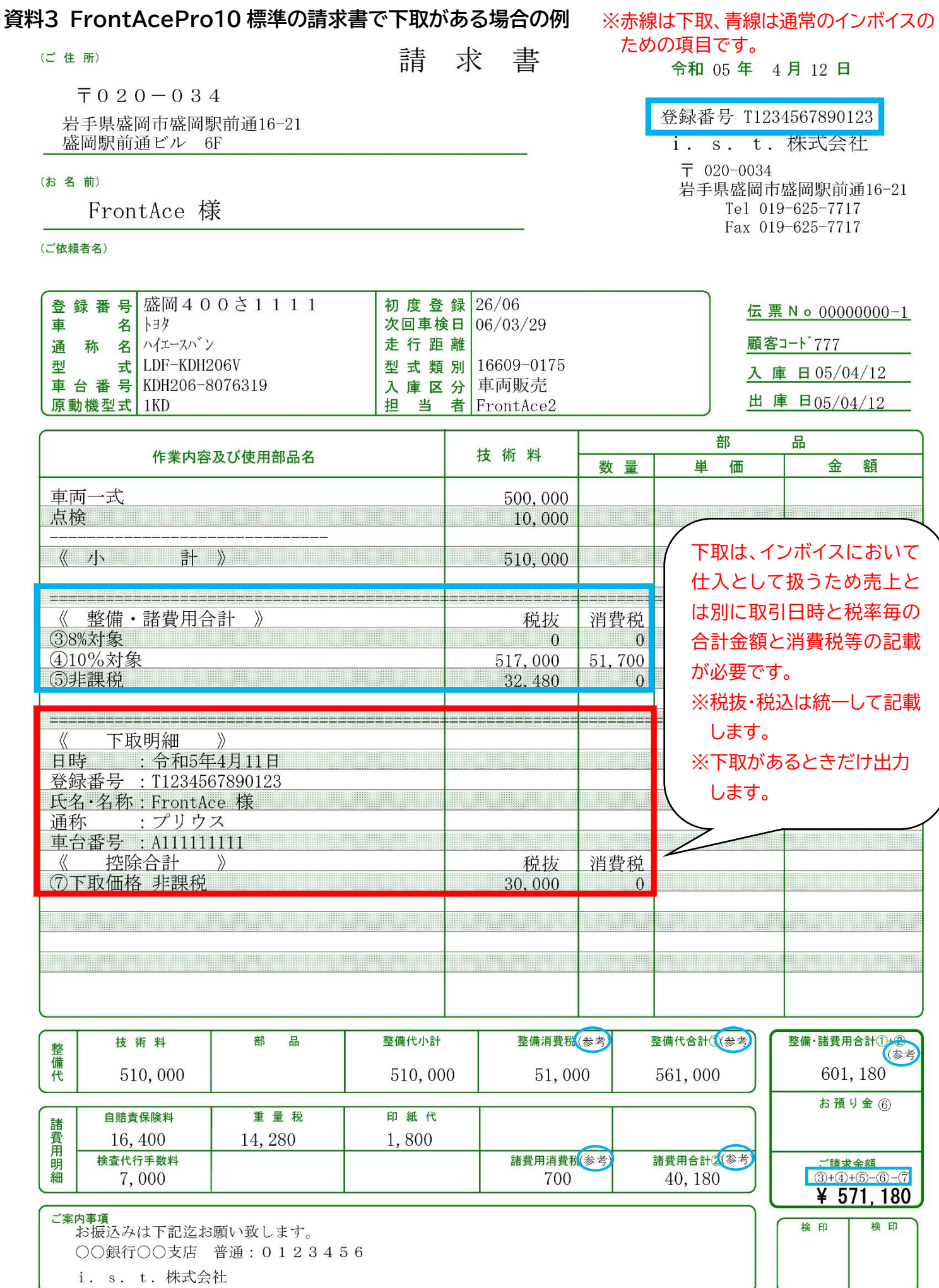

i. s. t. 株式会社

毎度ありがとうございます。ご不明な点がございましたらご遠慮なくお申し出ください

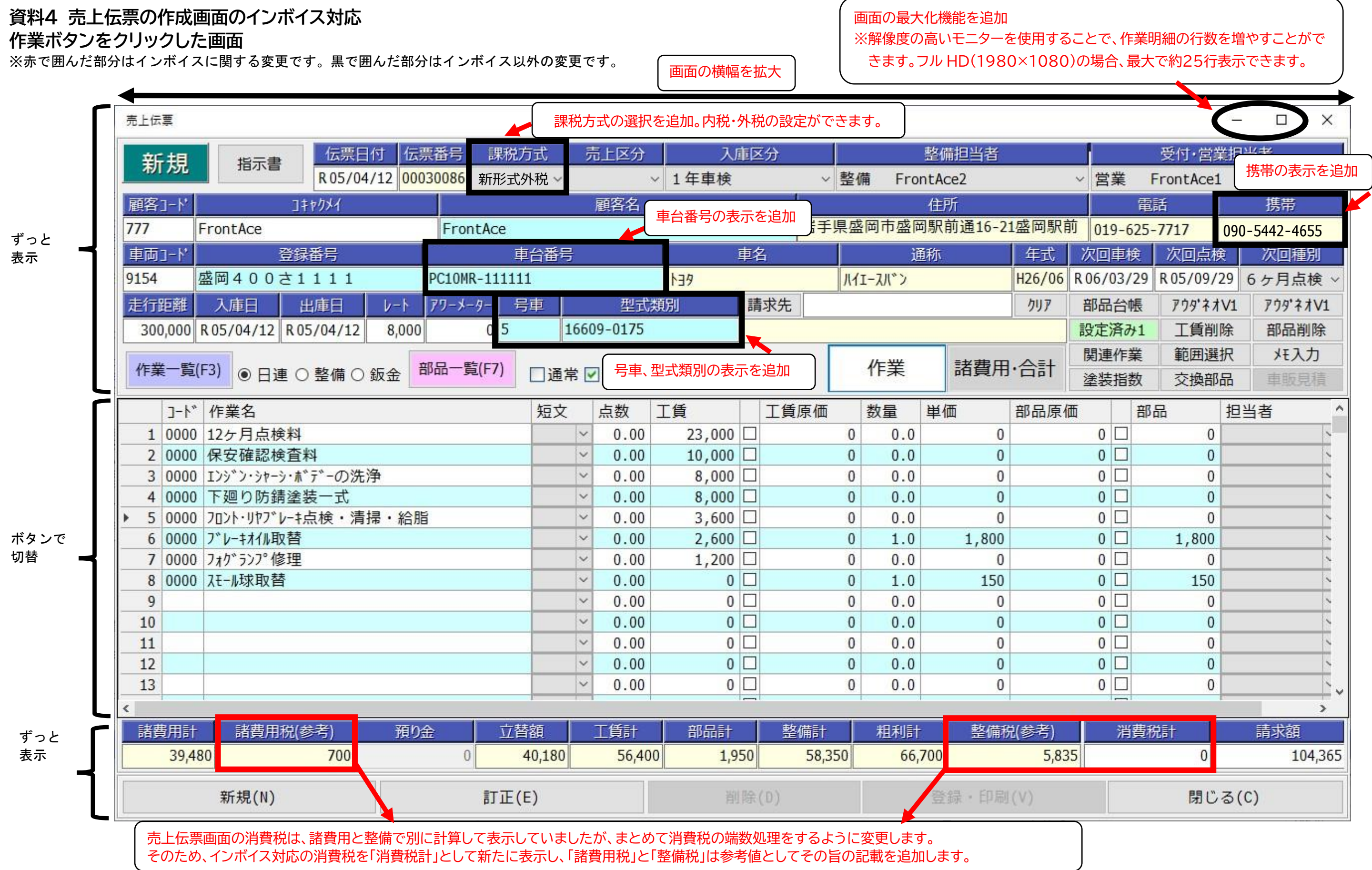

#### **諸費用・合計ボタンをクリックした画面**

※赤で囲んだ部分はインボイスに関する変更です。黒で囲んだ部分はインボイス以外の変更です。

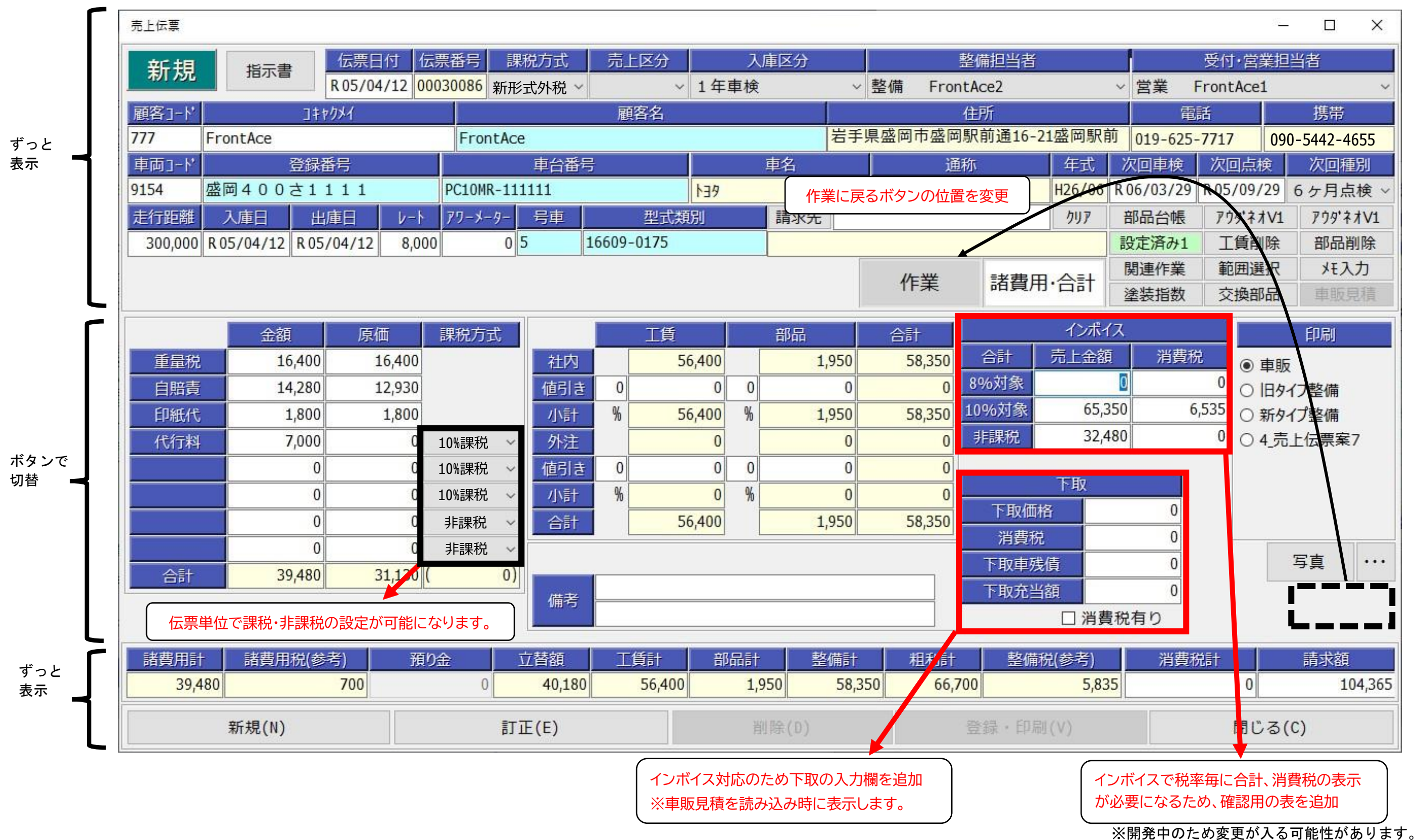